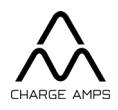

# Charge Amps **Amp Guard**

**Asennusopas**

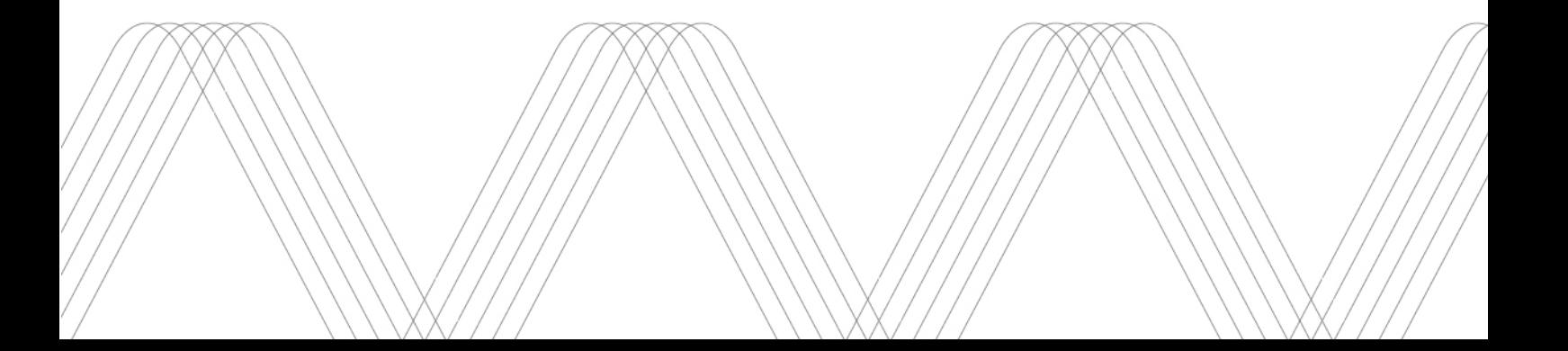

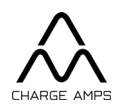

## Sisällysluettelo

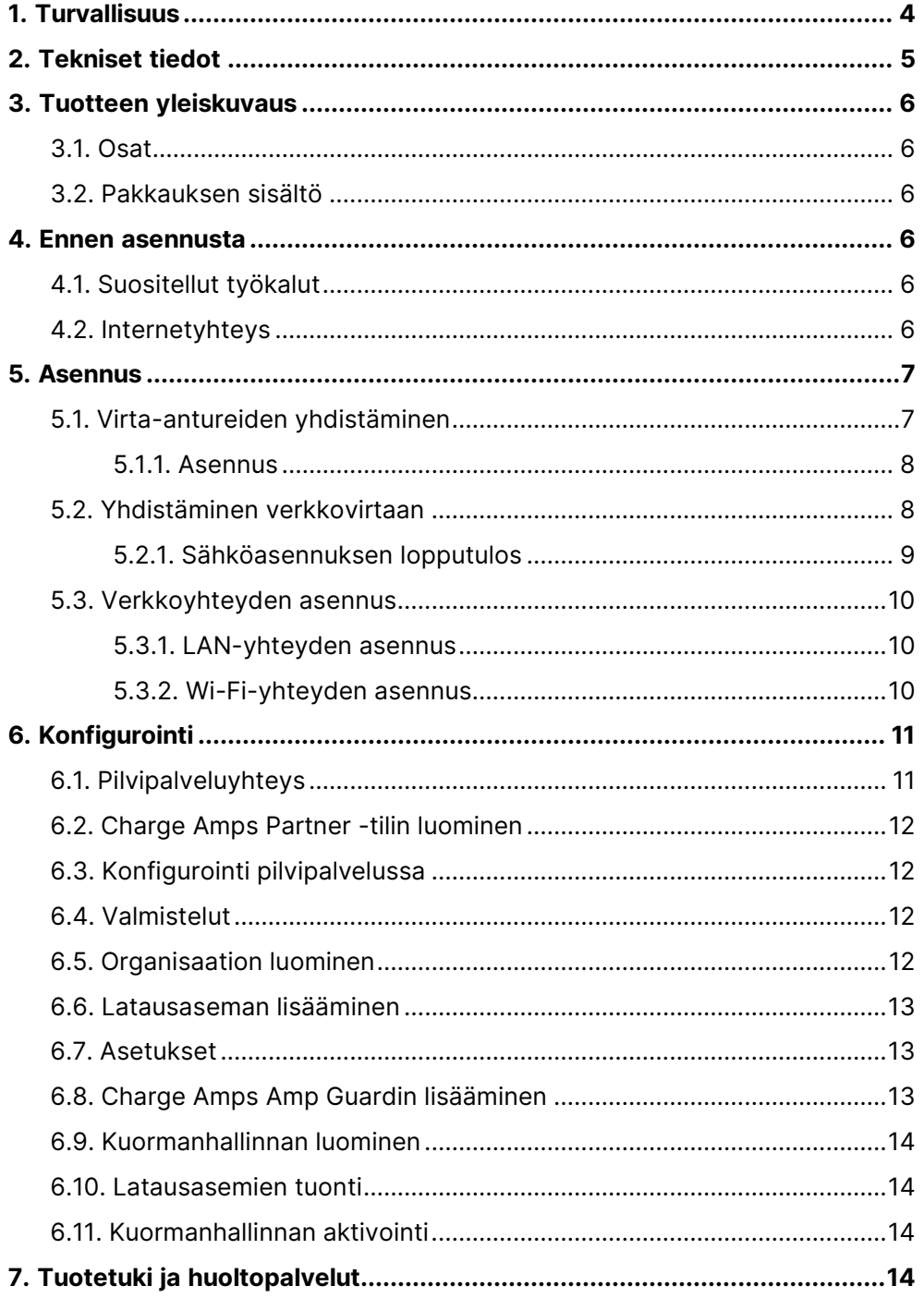

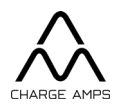

Suojele ympäristöä! Tätä tuotetta ei saa hävittää kotitalousjätteenä. Tuote sisältää sähköisiä tai elektronisia osia, jotka on kierrätettävä. Toimita kierrätettävä tuote asianmukaiseen keräyspisteeseen, esimerkiksi paikalliselle kierrätysasemalle.

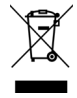

Tuotteen hävittämisessä on noudatettava paikallisia ympäristölakeja ja määräyksiä. Tuote sisältää muovia ja elektroniikkaa, ja se on kierrätettävä näitä materiaaleja koskevien määräysten mukaisesti.

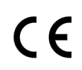

Tuote on hyväksytty sovellettavien EU-direktiivien mukaisesti.

Jos tässä asennusoppaassa mainittuja ohjeita ja varoituksia ei noudateta, takuuehdot raukeavat ja Charge Amps AB voi hylätä kaikki korvausvaatimukset, jotka liittyvät tällaisista laiminlyönneistä aiheutuviin suoriin tai välillisiin henkilö- tai omaisuusvahinkoihin.

Valmistaja ei takaa tämän asiakirjan tietojen paikkansapitävyyttä tai täydellisyyttä eikä vastaa tietojen käyttämisen seurauksista. Valmistaja pidättää oikeuden muuttaa tässä asiakirjassa julkaistuja tietoja ilman eri ilmoitusta. Tutustu mahdollisiin asiakirjapäivityksiin osoitteessa [www.chargeamps.com.](https://chargeamps.com/fi/)

© Copyright Charge Amps AB 2022. Kaikki oikeudet pidätetään. Tietoja ei saa kopioida, mukauttaa tai kääntää ilman Charge Amps AB:n etukäteen myöntämää kirjallista lupaa.

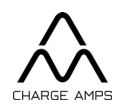

## <span id="page-3-0"></span>**1. Turvallisuus**

VAROITUS! Lue kaikki ohjeet ennen käyttöä.

- Virheellinen käyttö voi aiheuttaa henkilövahinkojen vaaran.
- Asennuksen saa tehdä vain pätevä sähköasentaja asennusoppaan ohjeiden mukaisesti.
- Kansallisia asennusmääräyksiä ja -rajoituksia on noudatettava.
- Tarkista ennen käyttöä, että tuotteessa ei ole näkyviä vaurioita.
- Älä koskaan yritä korjata tai käyttää vaurioitunutta tuotetta.
- Älä upota tuotetta veteen, altista sitä väärinkäytölle tai työnnä vieraita esineitä mihinkään tuotteen osaan.
- Älä koskaan yritä purkaa tuotetta millään tavalla.

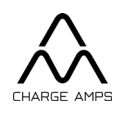

## <span id="page-4-0"></span>**2. Tekniset tiedot**

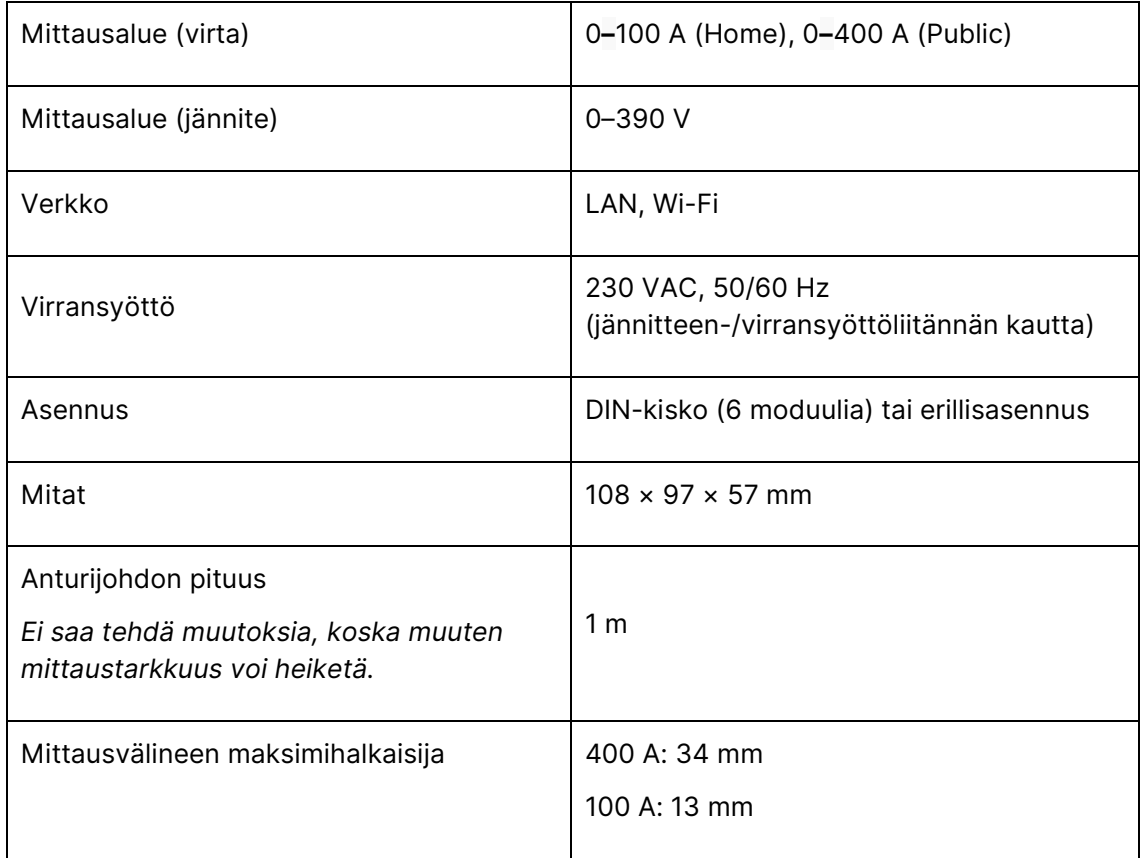

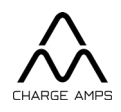

## <span id="page-5-0"></span>**3. Tuotteen yleiskuvaus**

### <span id="page-5-1"></span>**3.1. Osat**

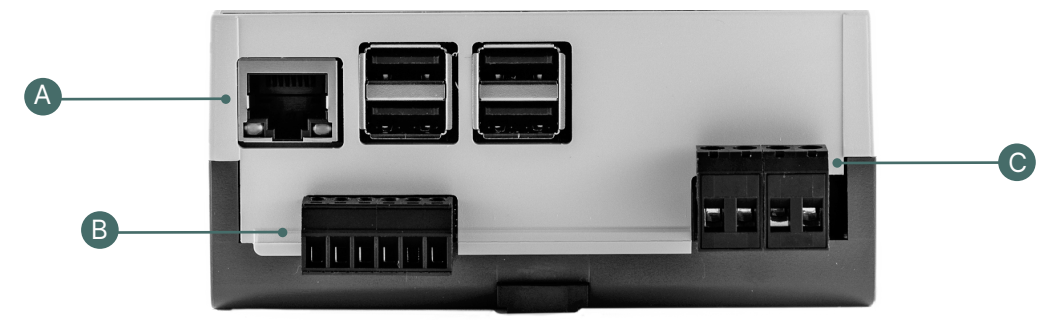

- A. LAN-liitäntä
- B. Virta-anturin liitännät
- C. Liitäntä Charge Amps Amp Guardin virtakytkentää varten. Myös jännitteen syöttö, jos kaikki kolme vaihetta ja N on kytketty.

## <span id="page-5-2"></span>**3.2. Pakkauksen sisältö**

- Charge Amps Amp Guard
- Kolme virta-anturia
	- Home: sininen 0**–**100 A
	- Public: musta 0**–**400 A

## <span id="page-5-3"></span>**4. Ennen asennusta**

## <span id="page-5-4"></span>**4.1. Suositellut työkalut**

- Internetyhteydellä varustettu älypuhelin, tabletti tai tietokone
- Ruuvitaltta, maks. leveys 3 mm

## <span id="page-5-5"></span>**4.2. Internetyhteys**

Charge Amps Amp Guard yhdistetään internetiin, jotta se voi lähettää tietoja kuormanhallintaan, joka puolestaan keskustelee latausasemien kanssa.

Asiakkaan on järjestettävä internetyhteys joko LAN-kaapelin tai Wi-Fi-yhteyden (2,4 GHz) välityksellä.

• LAN-yhteys on suositeltava, sillä sen avulla verkkoyhteys on varmempi.

© Copyright Charge Amps AB All rights reserved. Doc. Nr: 130821-FI Rev 01

Charge Amps Frösundaleden 2B SE-169 75 Solna Sweden

chargeamps.com Org. No. 556897-7192 Registered office: Solna

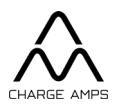

- Verkossa tulee olla käytössä DHCP-protokolla, jotta Charge Amps Amp Guardille luodaan automaattisesti IP-osoite.
- Wi-Fi-salasanassa voi olla enintään 30 ASCII-merkkiä.

## <span id="page-6-0"></span>**5. Asennus**

Asenna Charge Amps Amp Guard heti rakennuksen pääkytkimen jälkeen, jotta se voi valvoa kaikkea virrankulutusta.

<span id="page-6-1"></span>Yksivaiheisissa järjestelmissä L2 ja L3 eivät ole käytössä.

## **5.1. Virta-antureiden yhdistäminen**

#### **TÄRKEÄÄ!**

**On erittäin tärkeää, että anturit yhdistetään oikeaan vaiheeseen, että ne ovat oikein päin ja että ne on kiinnitetty oikein Charge Amps Amp Guardin liitäntöihin.** 

**Anturit täytyy asettaa oikein päävirtajohtojen ympärille laitteen merkintöjen mukaisesti.**

Charge Amps Amp Guard sisältää kolme virta-anturia, yhden kutakin vaihetta varten.

Kiinnityssuunta on merkitty virta-anturiin. Nuolen on osoitettava virran suuntaan.

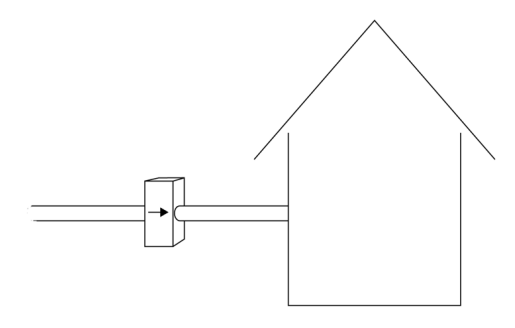

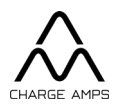

Home: sininen 0**–**100 A Public: musta 0**–**400 A

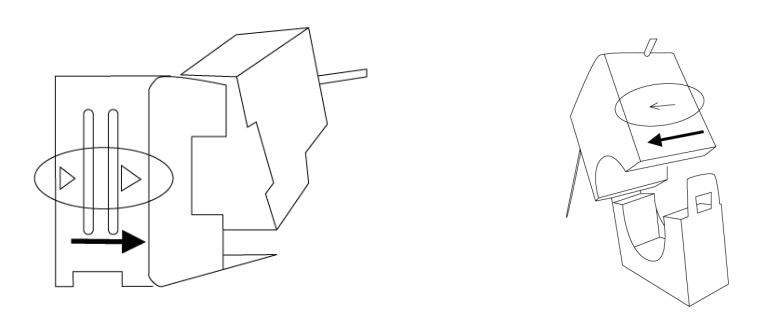

#### **5.1.1. Asennus**

- <span id="page-7-0"></span>1. Kiinnitä virta-anturi tulevan vaiheen ympärille. Huomioi virran suunta.
- 2. Liitä virta-anturit vastaavaan liitäntään:

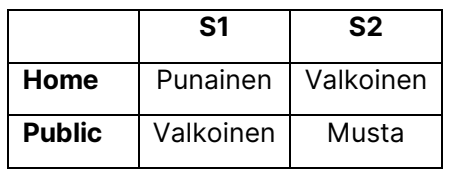

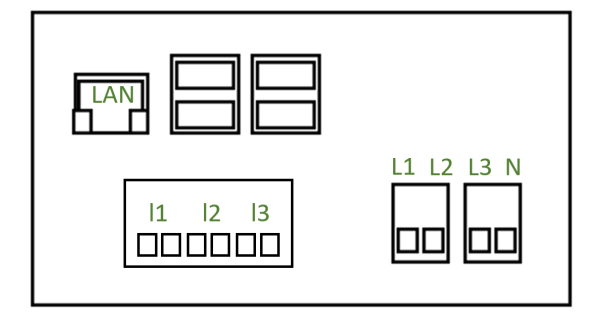

3. Toista kaikille kolmelle vaiheelle.

## <span id="page-7-1"></span>**5.2. Yhdistäminen verkkovirtaan**

#### **TÄRKEÄÄ!**

**Jokainen vaihe täytyy yhdistää oikeaan liitäntään, jotta virran mittaus ja kuormanhallinta toimivat oikein.**

Charge Amps Amp Guard toimii verkkovirralla, jolla mitataan myös jännite.

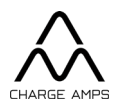

Jos asennuskokoonpanossa ei ole mukana virtaa tuottavia laitteita, kuten aurinkopaneeleita tai tuuliturbiineja, tarvitaan vain liitännät N ja L1.

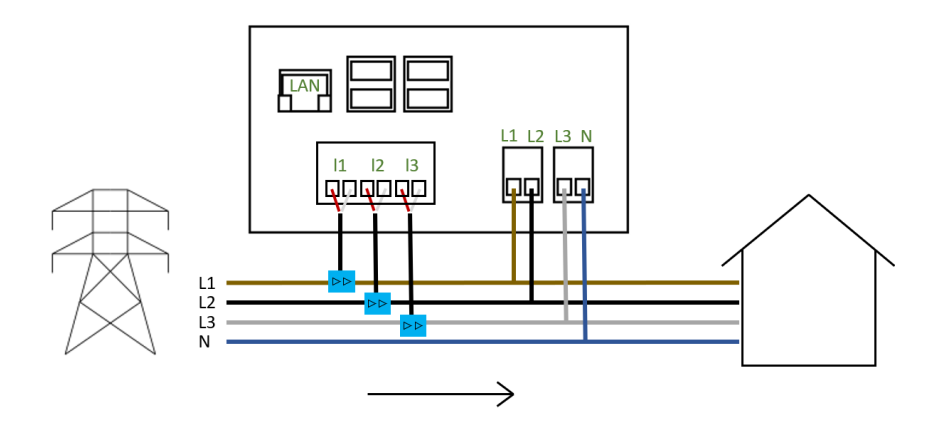

#### <span id="page-8-0"></span>**5.2.1. Sähköasennuksen lopputulos**

*Charge Amps Amp Guard Home -mallin asennus*

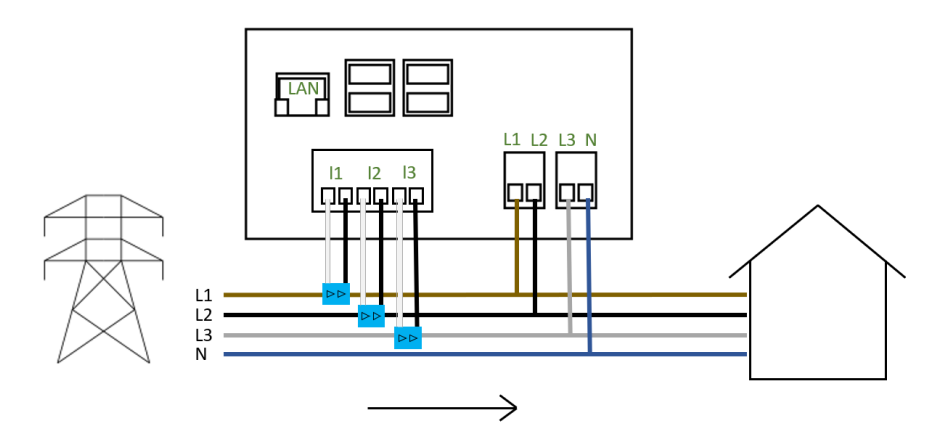

*Charge Amps Amp Guard Public -mallin asennus*

Charge Amps Frösundaleden 2B SE-169 75 Solna Sweden

chargeamps.com Org. No. 556897-7192 Registered office: Solna

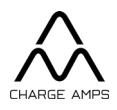

### <span id="page-9-0"></span>**5.3. Verkkoyhteyden asennus**

#### **5.3.1. LAN-yhteyden asennus**

<span id="page-9-1"></span>Yhdistä verkkokaapeli (Cat 6) LAN-porttiin.

#### **5.3.2. Wi-Fi-yhteyden asennus**

<span id="page-9-2"></span>**HUOM.** Vain 2,4 GHz:n Wi-Fi-yhteyttä tuetaan. Laite voi toimia virheellisesti, jos 5 GHz:n ja 2,4 GHz:n yhteyksillä on sama SSID.

Wi-Fi-salasanassa voi olla enintään 30 ASCII-merkkiä.

1. Luo yhteys Charge Amps Amp Guardin Wi-Fiin käyttämällä älypuhelinta, tablettia tai tietokonetta.

Estä muihin Wi-Fi-verkkoihin yhdistäminen käyttämällä lentotilaa.

- SSID: Amp Guard\_\*\*\*\*\* (\* = Charge Amps Amp Guardin sarjanumero), sarjanumero on etulevyssä.
- Salasana: Syötä Charge Amps Amp Guardin PIN-koodi. PIN-koodi / 8-merkkinen Wi-Fi-salasana on takalevyssä.
- 2. Käynnistä selain ja kirjoita osoiteriville 192.168.251.1.
- 3. Syötä kiinteistön verkon kirjautumistiedot ja yhdistä Charge Amps Amp Guard internetiin.
- 4. Lähetä painikkeella *Submit*.

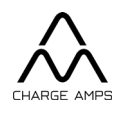

## <span id="page-10-0"></span>**6. Konfigurointi**

## <span id="page-10-1"></span>**6.1. Pilvipalveluyhteys**

Charge Amps Cloud -pilvipalvelu ja Charge Amps App -sovellus ovat käytettävissä Charge Amps Amp Guardin kanssa, jos siihen yhdistetyn pilvipalvelun toimittaja on Charge Amps.

Jos Charge Amps Amp Guard on yhdistetty toisen toimittajan pilvipalveluun, tarkista portaalit ja sovellukset pilvipalvelun toimittajalta.

Ota yhteyttä pilvipalvelun toimittajaan yhteyden toimivuuden varmistamiseksi.

Charge Amps **App** 

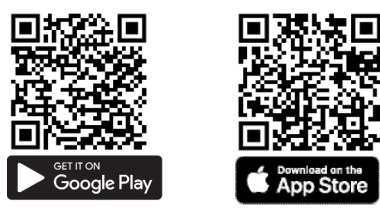

Charge Amps **Cloud käyttäjille** Charge Amps **Cloud kumppaneille**

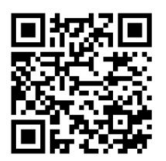

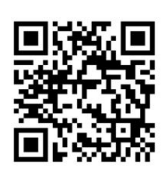

https://my.charge.space/ <https://my.charge.space/partner>

Voit tutustua täydelliseen tuotedokumentaatioon käyttämällä oheista linkkiä.

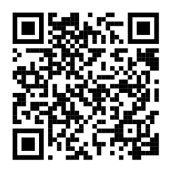

<https://chargeamps.com/fi/product/charge-amps-amp-guard/>

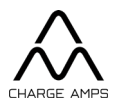

## <span id="page-11-0"></span>**6.2. Charge Amps Partner -tilin luominen**

Charge Amps -tuotteiden asentaminen edellyttää Charge Amps Partner -tiliä.

Käytä kirjautumistietojasi tai luo uusi tili.

- 1. Luo käyttäjätili Charge Amps Cloudissa osoitteessa<https://my.charge.space/> HUOM. Älä rekisteröi latausasemaa. Konfigurointi tehdään Partnerkäyttöliittymässä.
- 2. Lähetä Charge Ampsille (support@charge-amps.com) sähköpostiviesti, josta käyvät ilmi seuraavat tiedot:
	- a. Käyttäjätilin käyttäjätunnus
	- b. Yrityksen nimi
	- c. Yrityksen postiosoite
	- d. Yrityksen sähköpostiosoite
	- e. Yrityksen puhelinnumero
	- f. Y-tunnus
	- g. Yrityksen edustaja
- <span id="page-11-1"></span>3. Kun Partner-tili on luotu, Charge Amps ilmoittaa asiasta sähköpostitse.

## **6.3. Konfigurointi pilvipalvelussa**

Viimeistele asennus yhdistämällä Charge Amps Amp Guard Charge Amps App sovellukseen tai Charge Amps Amp Cloudiin.

Jotta voit varmistaa Charge Amps Amp Guardin toimivan oikein, sille täytyy asettaa kuormanhallintaryhmän parametrit Charge Amps Cloud -pilvipalvelussa.

### <span id="page-11-2"></span>**6.4. Valmistelut**

Varmista ennen konfigurointia, että saatavilla ovat seuraavat tiedot.

- Asiakkaan yhteystiedot
- Latausaseman sarjanumero ja PIN-koodi (asiakirja latausaseman pakkauksessa) Sarjanumero on myös latausaseman pohjassa. Ota yhteyttä tukeen, jos salasana on kadonnut.
- Charge Amps Amp Guardin sarjanumero ja PIN-koodi Sarjanumero on takalevyssä. PIN-koodi / 8-merkkinen Wi-Fi-salasana on takalevyssä.

## <span id="page-11-3"></span>**6.5. Organisaation luominen**

Organisaatio on esimerkiksi asunto-osakeyhtiö, yritys tai yksityishenkilö.

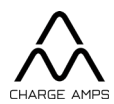

- 1. Kirjaudu sisään Partner-käyttöliittymään osoitteessa [https://my.charge.space/partner.](https://my.charge.space/partner)
- 2. Valitse valikkoriviltä *Organisations* ja napsauta painiketta *Create*. Syötä pyydetyt tiedot eli vähintään sähköposti ja yhteyshenkilö.
- 3. Tallenna painikkeella *Save*. Organisaatio on nyt lisätty ja näkyvissä luettelossa.

## <span id="page-12-0"></span>**6.6. Latausaseman lisääminen**

- 1. Etsi organisaatio Partner-käyttöliittymän organisaatioluettelosta.
- 2. Napsauta painiketta *Go to*. Ponnahdusikkuna siirtää sinut Admin-käyttöliittymään (https://my.charge.space/admin).
- 3. Napsauta Admin-käyttöliittymässä painiketta *Chargers* valitse *Add*.
- 4. Syötä latausaseman sarjanumero ja salasana, ja napsauta painiketta *OK*.
- 5. Palaa Partner-käyttöliittymään [\(https://my.charge.space/partner\)](https://my.charge.space/partner).

## <span id="page-12-1"></span>**6.7. Asetukset**

- 1. Valitse Partner-käyttöliittymän valikkoriviltä välilehti *Chargers*.
- 2. Etsi ja valitse latausasema.
- 3. Laajenna pudotusvalikko valitsemalla *Current Settings must only be modified by authorized users*. Muokkaa kahta alimmaista vaihtoehtoa.
	- a. *Load balancer offline current limit* Valitse offline-latauksen ampeerimäärä, jos latausaseman internetyhteys katkeaa eikä se saa yhteyttä pilvipalvelun kuormanhallintajärjestelmään.
	- *b. Load balancer offline phase* Valitse vähiten kuormitettu vaihe. Latausasema käyttää tätä vaihetta offline-tilassa. Jos latausasemia on useampia, jokaiselle on suositeltavaa käyttää eri vaihetta.
- 4. Tallenna painikkeella *Save*.

## <span id="page-12-2"></span>**6.8. Charge Amps Amp Guardin lisääminen**

- 1. Valitse Partner-käyttöliittymän valikkoriviltä välilehti *Measurement devices*.
- 2. Napsauta painiketta *Add.*
	- a. Syötä sarjanumero (päättyy G-kirjaimeen).
	- b. Syötä 8-merkkinen PIN-koodi (näkyvissä Charge Amps Amp Guardin takalevyssä).
	- c. Valitse organisaatio.

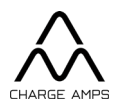

### <span id="page-13-0"></span>**6.9. Kuormanhallinnan luominen**

- 1. Valitse Partner-käyttöliittymän valikkoriviltä välilehti *Loadbalancer*.
- 2. Napsauta painiketta *Add.*
	- Syötä nimi (mielellään organisaation nimi) ja kuvaus (avuksi kuormanhallinnan tunnistamiseen).
	- Valitse organisaatio.
	- Poista käytöstä / ota käyttöön *Socket* (muokkaaminen vapaavalintaista).
	- Valitse Charge Amps Amp Guard kohdasta *Measurement device (i/a).*
	- Valitse uusin ohjelmistoversio kohdasta *Loadbalancer type*.
	- *Chargers included in measurements*  Jos mittauslaite mittaa kuormaa jakokeskuksessa, johon kuormanhallintaan lisätyt latausasemat on yhdistetty.
	- Lisää *Phases*. Valitse, mitkä vaiheet sisällytetään kuormanhallintaan, ja aseta järjestys. Esimerkiksi 1, 2, 3 tai 3, 2, 1 tms. **Tärkeää!**
	- Syötä kohtaan *Max Current Per Phase (AG Offline/AG Online)*  kuormanhallintaryhmän enimmäisvirta, jos mittauslaite on offline-/onlinetilassa.
	- Syötä *Min Current Per Phase*. Vähimmäisvirta, jonka latausasema saa kuormanhallinnalta.
	- Syötä *Supply Max Current*, pääsulake kiinteistössä, jossa Charge Amps Amp Guard on asetettu mittaamaan.

### <span id="page-13-1"></span>**6.10. Latausasemien tuonti**

- 1. Valitse pudotusvalikosta kuormanhallinta.
- 2. Napsauta sinistä vaihtoehtoa *Import*.
- 3. Valitse kuormanhallintaan tuotavat latausasemat, ja napsauta painiketta *Import*.

## <span id="page-13-2"></span>**6.11. Kuormanhallinnan aktivointi**

1. Napsauta kuormanhallintaryhmän pudotusvalikon alimpana olevaa painiketta *Activate*.

## <span id="page-13-3"></span>**7. Tuotetuki ja huoltopalvelut**

Jos oppaasta ei löydy vastausta kysymykseesi, ota yhteyttä jälleenmyyjään tai pilvipalvelun toimittajaan. Katso [chargeamps.com/support.](https://chargeamps.com/fi/tuki/)